# **IDE Hard Disk Interface for 8-bit Controllers**

# controller seeks attachment with a hard disk…

Design by S. Schwark

Although 8-bit operation is included in the IDE interface, most hard disk drives do not support this mode. If you nonetheless want to control such drives with an 8-bit microcontroller, you will find the interface circuit described here to be essential.

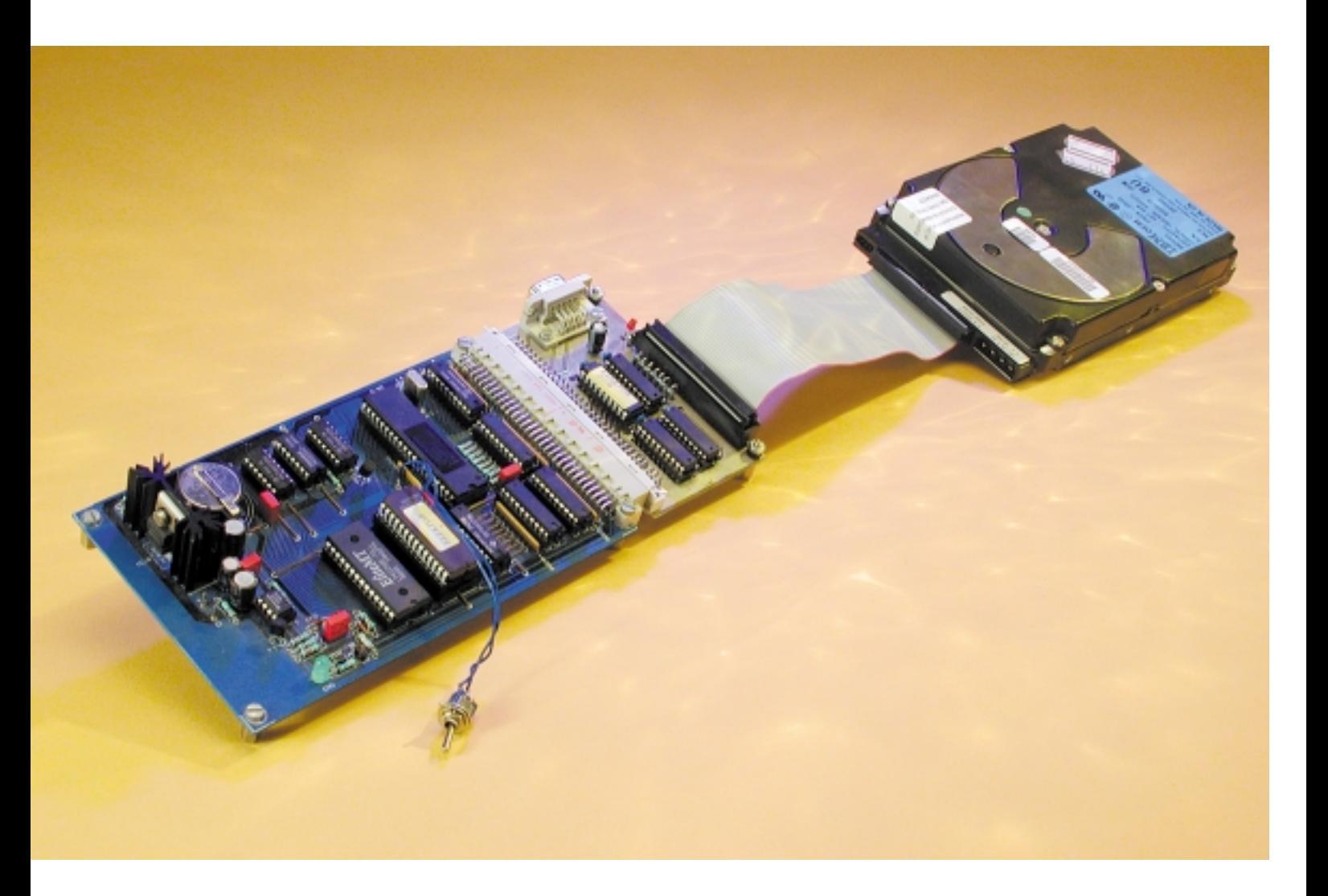

Hard disk drives as mass storage devices are an indispensable part of modern computers. A few years ago, they were large and expensive devices, but presently (and up until the next generation) they are available with enormous capacities and small physical dimensions at quite reasonable prices. Most contemporary computers use hard disk drives with IDE interfaces. Since this interface (which is also referred to as ATA) comes from the PC world and thus works with a 16-bit operating system, it is possible to use it directly with 8-bit controllers, albeit with some problems. Although the interface can be switched to the 8 bit operating mode, this does not always work in practice, since many hard disk drives do not support this option. We are thus forced to provide a 16-bit data bus in the microcontroller circuit. This is precisely the task of the interface circuit described here. It has been developed to allow hard disk drives to be controlled by the 8032 Single Biard Computer, which was originally described in articles published in *Elektor Electronics* in 1991. Due to its relatively uncomplicated design, it can also be used relatively easily with other microprocessors.

The Integrated Disk Electronic Interface (IDE) was developed in 1984 by Compaq. The objective was to integrate the hard disk controller (which up to then had been a rather large expansion card) into the disk drive. The PC expansion card could then be made much simpler, since all that was needed was a connection to the system bus. The IDE interface is in principle nothing more than an AT slot, reduced to the leads required by the hard disk drive. This is why this interface can also be properly called ATA (AT Attachment).

A PC communicates with a hard disk drive via addresses 1F0h–1F7h and 3F0h–3F7h. There are also two CS (Card Select) leads, which select individual regions in the hard disk drive. The actual register selection takes place using three address lines. In the interface described here, different addresses are used. Both register banks lie in the address range C000h–C00Fh. The individual registers and their functions are described below under

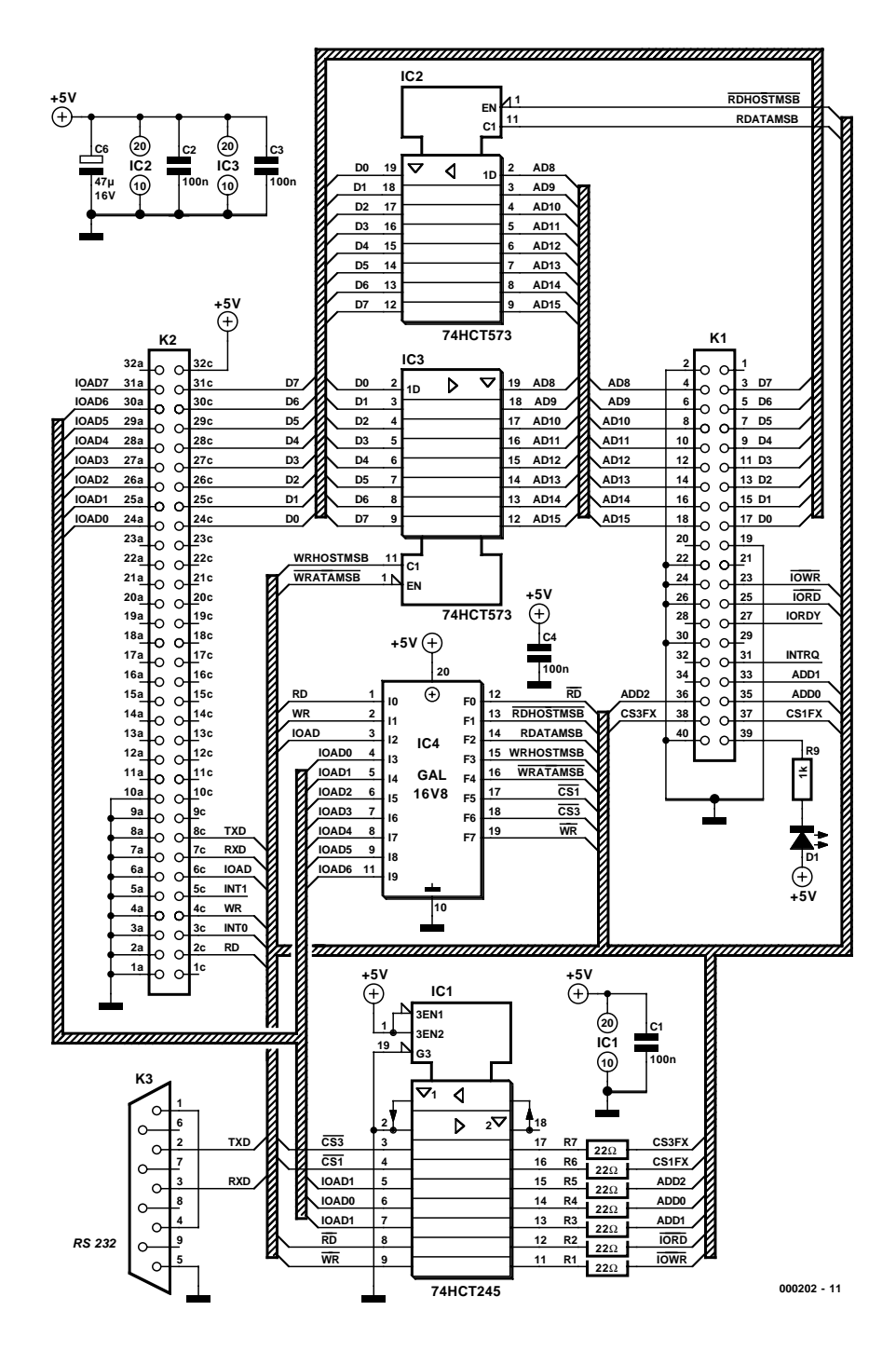

Figure 1. A GAL IC forms the heart of the interface circuit.

'Software'.

The ATA command set is used to communicate with the hard disk. This defines the codes that initiate the various functions (see **Table 1**). The commands for the hard disk are written to the command register at address 1F7h (corresponding to C00Fh). The individual commands are defined in the ATA command set specification. However, there are also vendor-specific variations, so some drives do not recognise some of the commands.

Since its original development, the ATA interface has achieved a considerable range of distribution, and today it is used for hard disks and CD-ROM drives in most PCs. Since the original specification was not suitable for devices such as CD-ROM drives, an extension was introduced a few years ago. The extended interface, which is called ATA Packet Interface (ATAPI), fully matches the ATA interface as far as the hardware is con-

# **CROPROC**

# **COMPONENTS LIST**

**Resistors:**  $R1-R7 = 22\Omega$  $R8 = 1k\Omega$ 

**Capacitors:**  $C1-C4 = 100nF$  $C5 = 47 \mu F 16V$ 

#### **Semiconductors:**

D1 = high-efficiency LED, red IC1 = 74HCT245  $IC2, IC3 = 74HCT573$ IC4 = GAL 16V8 (programmed, order code **000202-31**)

#### **Miscellaneous:**

 $K1 = 40$ -way boxheader with polarisation  $K2 = 64$ -way DIN41612-C socket (female), angled pins, PCB mount PCB, order code **000202-1** Disk, order code **000202-11** (example program in C and GAL listing)

cerned. The transfer modes and registers are the same. While most normal ATA commands consist of only a command code that is written to the command register, ATAPI employs a 12-byte command packet. This structure of this data packet is strongly based on the SCSI interface, so it is understandable that IDE CD-ROM drives and streaming tape drives (ZIP) are actually SCSI devices that conduct their communications via a sort of translation step.

# **Hardware**

Four ICs suffice for the hardware of the interface circuit. The heart of the circuit, as shown in **Figure 1**, is a GAL16V8 (IC4) that is used to drive latches IC2 and IC3. The source code for programming the GAL can be downloaded free of charge from the Free Downloads section on the *Elektor Electronics* Internet site, and it is also available on diskette from Readers Services (number **000202-11**). The GAL generates some of the control signals needed for the ATA interface, such as the two card select signals CS1Fx and CS3Fx. These two signals select the two register banks that are available in the hard disk drive. The designations of the two leads come from the PC world, where these registers are located at addresses 1F0h–1F7h and 3F0h–3F7h, respectively. The GAL of the interface circuit uses the address region C000h–C00Fh, into which all the registers are mapped. Individual registers are selected using address lines A0–A2. The individual registers are listed below

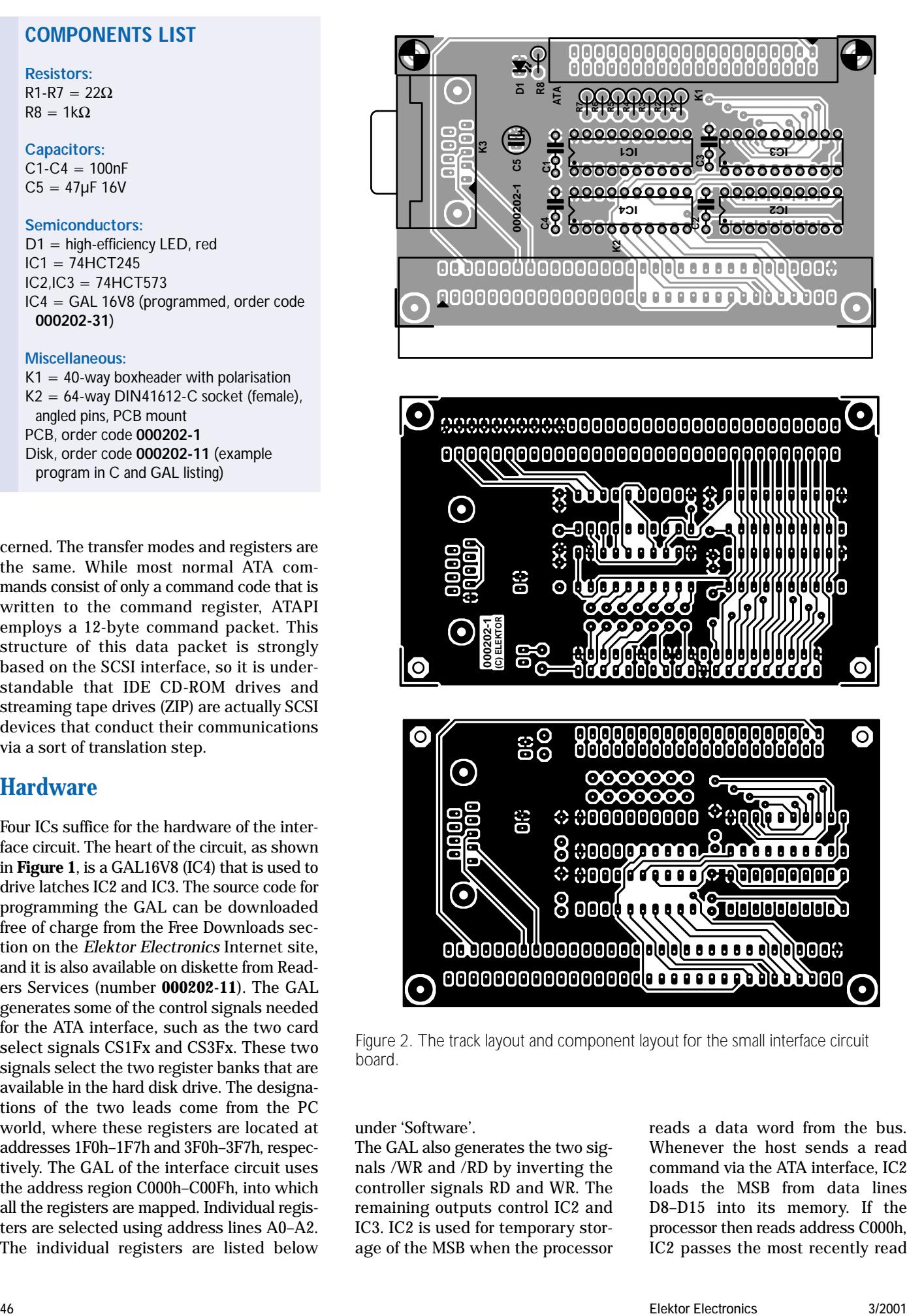

Figure 2. The track layout and component layout for the small interface circuit board.

under 'Software'.

The GAL also generates the two signals /WR and /RD by inverting the controller signals RD and WR. The remaining outputs control IC2 and IC3. IC2 is used for temporary storage of the MSB when the processor

reads a data word from the bus. Whenever the host sends a read command via the ATA interface, IC2 loads the MSB from data lines D8–D15 into its memory. If the processor then reads address C000h, IC2 passes the most recently read

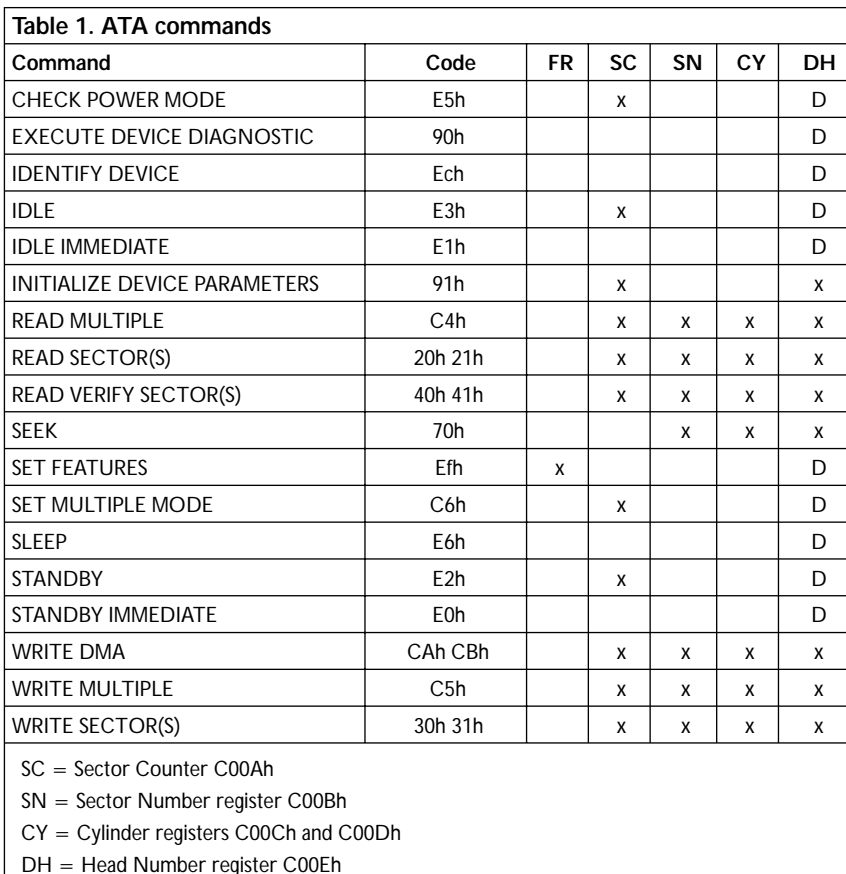

Note: 'D' means that only the device parameters in the register are significant.

MSB to the processor via the data bus. IC3 performs the same task when a write command is issued via the ATA interface. The host writes the relevant MSB to address C000h, which causes IC3 to transfer this byte into its memory. If the hard disk wants to read the data, the IC puts the MSB on data lines D8–D15. The final IC, IC1, is used to buffer the control signals that link IC4 and the processor to the ATA interface. In addition to the 40-pin ATA con-

nector (K1) and the 64-pin DIN4162- C connector for the link to the microcontroller board, there is a 9-pin Sub-D connector on the circuit board. The serial lines of the controller board are looped through this connector. Capacitors C1–C5 are the usual decoupling capacitors, and LED D1 indicates disk activity (the drive pulls this lead to ground when the disk is active). No distinction between master and slave drives is possible, since both drive signals use the same pin.

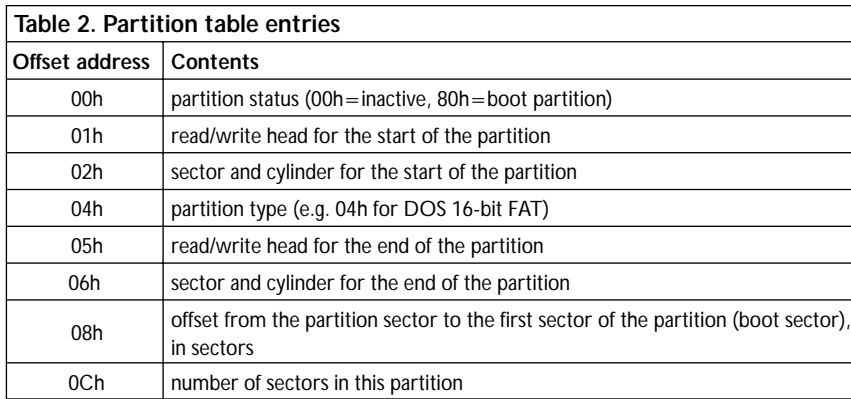

Assembling the interface circuit board (**Figure 2**) should not present any problems. Sockets may be provided for the ICs. When soldering in the components, pay attention to the polarity of C6 and the LED, and naturally also to the orientation of the ICs.

# **Software**

In order to drive the ATA interface directly from a microcontroller, you naturally need not only the necessary hardware, but also suitable software for writing the individual commands to the disk drive registers, which are described below. The Compuboard communicates with the ATA interface via the addresses that are listed after the register names. Some of the registers have different meanings if the disk drive is operated in LBA (Logical Block Addressing) mode. In this case, instead of addressing the sectors using cylinder, head and sector numbers, the individual disk sectors are numbered in a linear sequence. LBA was introduced to eliminate the ATA interface's capacity limit of 504 MB (you may also see 528 MB, but this is calculated using 1000 bytes for a kilobyte). The first sector has an address of '0'. With a 504- MB disk, the address of the final physical sector is '1,065,456'. Using this type of addressing, the capacity limit can be extended to 7.8 GB. If you want to use a hard disk that has a capacity of more than 504 GB, you thus have to operate the drive in LBA mode.

# **Data register C000h**

Data bits 8–15 are read and written via this register.

# **Data register C008h**

Data bits 0–7 are transferred via this register. The data are valid when the DRQ bit is set in the Status register.

# **Error Bits / Feature C009h**

With a read access, the error bits are returned in this register. These bits can be used to determine the nature of any error that has occurred. With a write access, parameters are passed via this register (for example, cache on/off).

# **Sector Counter C00Ah**

This register contains the number of sectors to be processed in the following drive access. Its meaning is the same for write and read accesses.

# **Start Sector C00Bh**

The start sector for the subsequent read or write access can be written to this register. In LBA mode, LBA bits 0–7 are located here.

#### **Cylinder LSB C00Ch**

The lower eight bits of the cylinder address are located here. In LBA mode, this register contains LBA bits 8–15.

#### **Cylinder MSB C00Dh**

This contains either the upper eight bits of the cylinder address or LBA bits 16–23.

#### **Drive / Head Number C00Eh**

Bits 0–3 contain the binary-coded head number. In Normal mode, there can be up to 16 heads. Bit 4 distinguishes between the Master and Slave drives  $(1 =$  Slave,  $0 =$  Master). Bits 5–7 contains the number of bytes per sector. A fixed value of 512 bytes/sector is entered here. In LBA mode, LBA bits 24–27 are located here.

#### **Status / Command register C00Fh**

The ATA commands are written to this register. For read accesses, this register is the Status register. The current status of the drive can be recognised from the individual bits:

- Bit 0 (ERR): indicates an error. The nature of the error can be determined from the error bits at address 1F1h.
- Bit 1 (IDX): index pulse (vendor-specific).
- Bit 2 (CORR): indicates that the data being transferred have been corrected using ECC.
- Bit 3 (DRQ): the device is ready for data transfer.
- Bit 4 (DSC): the search command has been executed.
- Bit 5 (DF): a write error has been detected.
- Bit 6 (DRDY): drive ready (following switchon, for example).
- Bit 7 (BUSY): the drive is busy executing a command.

#### **2nd Status register / Device Control C006h**

A read access here yields the same result as an access to the first Status register, except that the state of the interrupt line is not changed. The interrupt can be activated by setting bit 1 to '0' with a write access. A software reset of the disk drive can be initiated by setting bit 2 to '1'. Bits 3–7 are not used, and bit 0 must always be '0'.

#### **Active Address C007h**

This is a read-only register. Bits 0 and 1 distinguish between Master and Slave drives. The ones-complement value of the enabled head is located in bits 2–5. Drive write activity is indicated by a '0' in bit 6. Bit 7 indicates to the PC that the diskette has been removed from the floppy disk drive. This bit is not used for our purposes.

### $T$

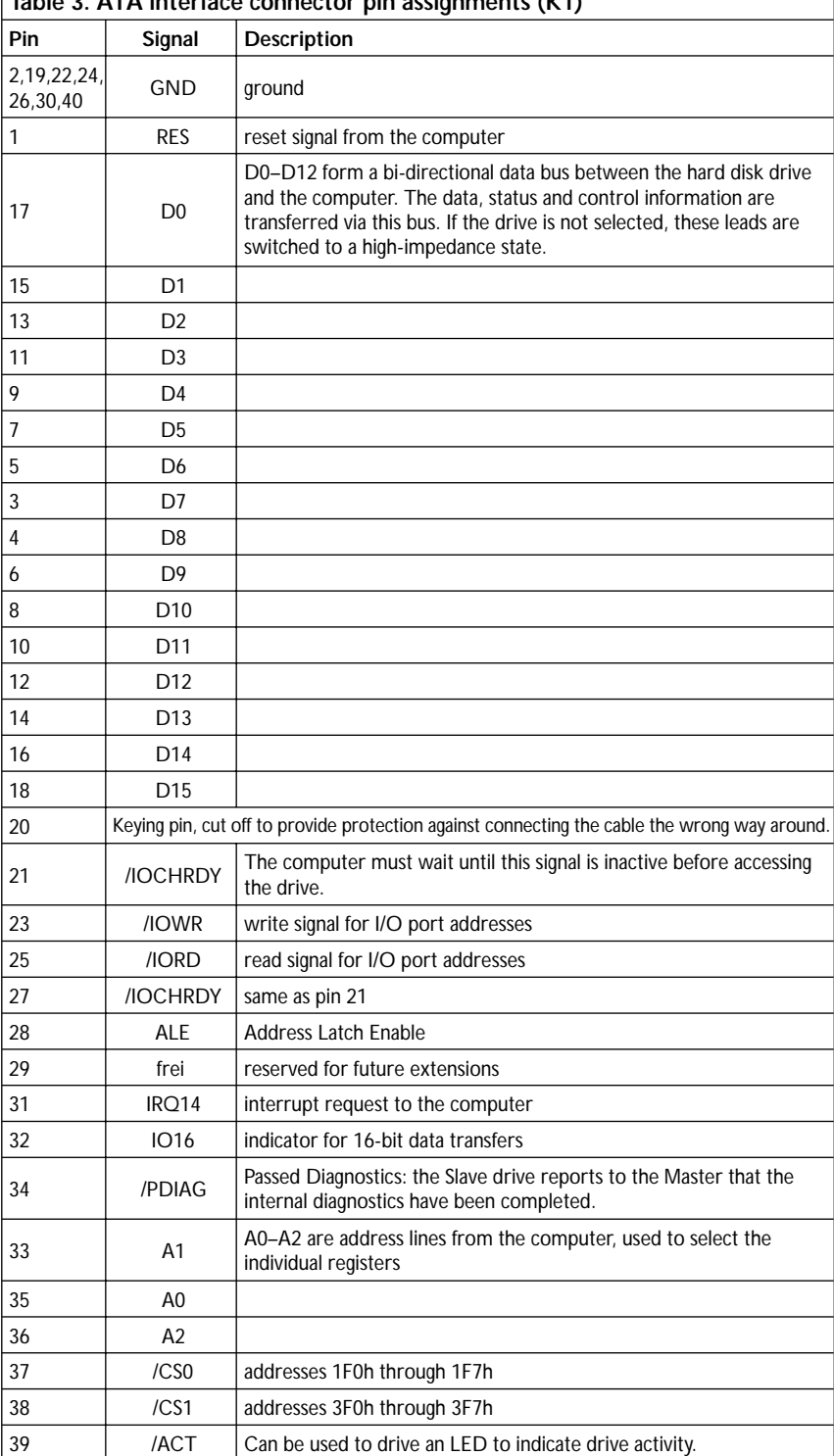

In order to make programming somewhat easier, the author has written a small C program that demonstrates how a drive can be controlled. This program is also available via Internet and on the diskette. The program ATA.C first initialises the serial interface, since later on messages will have to be output via this interface. Next, an interface reset is triggered.

If the drive then reports itself to be ready, the program sends an IDEN-TIFY DEVICE command to the hard disk drive. The hard disk then starts to output its internal data. The individual data items specify the model, version, serial number, number of heads and cylinders and so on. The data sent by the hard disk drive are output via the serial interface. Next,

the first data block of the boot sector is read and also output. Here it is important to always read out the full 512 bytes, since otherwise problems can occur later on with read processes. This small example program provides a good indication of how easy it is to communicate with an IDE hard disk drive. There are also several MCS-51 assembler routines available, which you can incorporate into your own programs.

# **Hard disk organisation**

In order to be able to find data that you have written to a hard disk, you naturally need some sort of structure. The first level of the hard disk structure is called 'low level formatting'. This consists of defining tracks on the surface of the disk, with multiple sectors per track. Each sector can hold 512 bytes. Following low level formatting, the hard disk is like an enormous diskette. This state would be adequate for a few applications. For example, if you only want to store data for an extended period, you could just write each sector in turn with 512-byte data packets. Normally, however, this sort of sequential utilisation of the disk is not a satisfactory solution.

A normal PC user does not have to be concerned with the exact operation of the hard disk drive. This task is looked after by the device drivers of the operating system or the BIOS. However, if you want to be able to access a disk using software that you have written yourself, there's no getting around the internal structure of the disk.

A hard disk contains one or more partitions. These partitions, which are also called 'volumes', are distinct, precisely demarcated regions of the hard disk. Their purpose is to make available different hard disk regions the can be managed by different operating systems.

After executing the memory test, running the test for various basic functions of the motherboard and initialising the graphics card, the BIOS loads the first sector of the hard disk drive (head 0, cylinder 0, sector 1), which is the partition sector. If the BIOS finds the code sequence '55AAh' in the final two bytes of the 512 sector bytes, it recognises the

sector as executable code and starts program execution at address 0000:7000 with the first byte of the sector. The job of the code stored at this address is to detect the active partition and to execute the contents of the boot sector available in that partition. The routine can determine where to find this sector from the contents of the partition table (which normally starts at offset 01BEh in the partition sector). This table contains a 16-byte entry for each partition. The routine can determine which partition is the active boot partition from the first byte of the table entry, which is '80h' for an active partition and '00h' for an inactive partition. If no partition is active, or if more than one partition is active, the routine terminates execution.

The meaning of the partition table entries is listed in **Table 2**. Although these entries are not mandatory, they are present for practically every operating system. Of course, the operating system cannot do very much with the partition alone. This region must first be formatted. This amounts to arranging the physical sectors into logical regions (clusters), which the operating system in question can use coherently. The administration of these clusters depends on the operating system that is used. DOS uses the File Allocation Table (FAT). Each entry in this table designates one of these clusters. It contains information such as which file this cluster belongs to and which cluster contains the following portion of the file. You will have refer to the documentation for the operating system in question to find out how the FAT is used for reading and writing files, since it is not possible to deal with this subject within the confines of this article.

The content of byte 04h indicates the following to the operating system:

#### **Byte 04h Operating System**

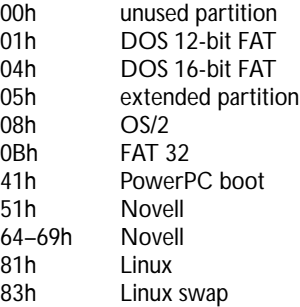

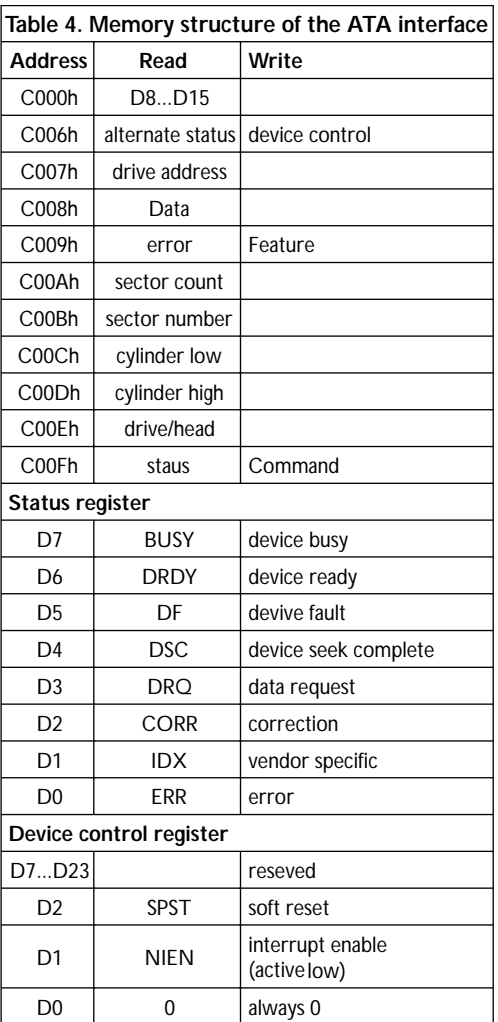

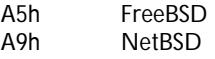

The capabilities of this interface circuit extend beyond just connecting a hard disk drive. Since the ATAPI CD-ROM interface employs the same register model, the circuit presented here can also be used for a CD-ROM drive. For these ATAPI devices, there is a series of special commands that can be used to activate the normal playback functions in a fairly straightforward manner. Maybe you can find a new use for that old 2xspeed CD-ROM in your junk box?

(000202-1)

You can find Internet addresses for information related to this subject at the Internet site of the T13 committee, which is responsible for the specification of the ATA standard:

*http://www.t13.org*